**Česká zemědělská univerzita v Praze** 

**Provozně ekonomická fakulta** 

**Katedra informačních technologií** 

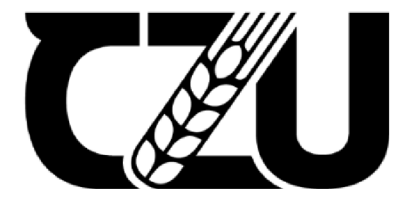

# **Teze diplomové práce**

## Automatizace vymezení povodí v prostředí GIS

**Bc. Yulia Badrutdinova** 

**© 2022 ČZU v Praze** 

### **Automatizace vymezení povodí v prostředí GIS**

#### **Abstrakt**

Daná diplomová práce je věnovaná vytvoření nástroje pro automatizaci vymezení povodí v prostředí GIS - zejména v programu ArcGIS Pro. V teoretické části je nejprve provedena charakteristika technologie geografických informačních systémů a souvisejících pojmů. Následně je popsán postup vymezení povodí v programu ArcGIS Pro při jeho manuálním zpracování a je provedena charakteristika a deskripce programovacího jazyka Python, jeho knihoven a balíčků užitečných pro zpracování praktické části dané diplomové práce. Ve vlastní práci je popsán postup vytvoření dvou verzí automatizačního nástroje pro proceduru vymezení povodí a provedeno jejich otestování a porovnání. V závěru práce jsou analyzované silné a slabé stránky vyrobených nástrojů a jsou navrženy způsoby pro jejich vylepšení.

**Klíčová slova:** automatizace, geoinformační technologie, povodí řeky, tvorba nástroje, Python, ArcGIS, Esri

#### **Cíl práce**

Hlavním cílem diplomové práce je analýza procesu vymezení povodí v prostředí GIS a návrh jeho celkové nebo částečné automatizace pomocí dostupných skriptovacích nástrojů.

Mezi cíle teoretické části práce patří provedení literární rešerše dostupných vědeckých informačních zdrojů, na jejichž základě bude uskutečněna charakteristika prostředí GIS, procesu vymezení povodí a možnosti jeho automatizace. Do cílů praktické části se řadí provedení detailní analýzy procesu vymezení povodí v GIS, návrh jeho vhodné automatizace a následné vytvoření automatizačního skriptu a otestování jeho nasazení v praxi.

#### **Metodika**

Metodika teoretické části bude založena na studiu dostupných vědeckých informačních zdrojů. Následně bude provedena podrobná analýza procesu vymezení povodí v prostředí GIS. V praktické části práce bude navržen postup pro automatizaci zkoumaného procesu za použití vhodných automatizačních nástrojů. Na základě výsledků praktické implementace budou stanoveny závěry práce.

#### **Praktická část**

Praktická část diplomové práce je věnovaná vytvoření automatizačního nástroje pro proceduru vymezení povodí v programu ArcGIS Pro. Je vyvinuto dvě jeho verze: pro jeden soubor (Auto Watershed) a pro množinu souborů (Auto Watershed Batch). Základem obou doplňků je stejná funkce autowatershed, která přijímá 5 vstupních parametrů (input\_raster\_dataset, input\_pour\_point, snap\_distance, symbology\_layer a output\_raster) a provádí řadu úkolů potřebných pro vymezení povodí. Po výpočtu statistik na vstupní rastrový soubor se aplikují procedury Fill, Flow Direction, Flow Accumulation, Snap Pour Point a Watershed. Následně se uskuteční převod výstupu Watershed z formátu rastr na polygon a aplikace formátování ze symbology\_layer.

Auto Watershed přijímá následující proměnné: rastrový datový soubor, odvodňovací bod, číselnou hodnotu maximální vzdálenosti pro vyhledávání buňky s vyšším akumulovaným průtokem a vrstvu pro získání formátování. Na vstupní parametry je aplikovaná funkce auto watershed a její výsledek je úložen do adresáři zadaného uživatelem.

Parametry Auto Watershed Batch zahrnují vstupní (Input Data Folder) a výstupní (Output Data Folder) složky, které obsahují soubory ke zpracování. Input Data Folder má v sobě požadované množství podsložek, každá, ze kterých patří ke konkrétní skupině souborů a zahrnuje: digitální model terénu, příslušné k něj odvodňovací body a mapovací JSON, do kterého uživatel zadává hodnotu snap\_distance a uvádí přesný název příslušného souboru pro každý z parametru funkce auto watershed. V Output Data Folder je po spuštění nástroje pro každý z input raster dataset vytvořená zvláštní složka s výsledkem. Funkcionalitu nástroje zajištují tří funkce: get watershed configs, auto watershed a ScriptTool. Funkce get watershed configs získává z Input Data Folder potřebné pro auto watershed parametry tak, že iteruje přes složku umístěnou ve vstupním adresáři, čte a analyzuje podle mapovacího JSON souboru a vyhodnocuje absolutní cesty k požadovaným zdrojům. V následujícím kroku je aplikována funkce ScriptTool, která projde konfiguračními slovníky, vytvořenými funkci get\_watershed\_configs, vyrobí výstupní složky v Output Folder se stejnými názvy jako u stávajících vstupních složek a zároveň spustí auto watershed, která provede vymezení povodí a naplní výsledky do nově vytvořených složek. Název výstupních souborů jsou definovány v příslušných konfiguračních souborech - config.json.

#### **Diskuse**

Nejprve byla navržena a vytvořena procedura pro automatizaci vymezení povodí pouze pro jeden soubor. Její výhodou oproti ručnímu zpracování bylo šetření času uživatele a vyloučení rutinní práce. Při vytvoření daného automatizačního nástroje bylo zaznamenáno, že uživatel může potřebovat provést vymezení povodí pro více než jeden soubor a tím existuje možnost i pro další automatizaci - pro množinu souborů. Záležitost daného typu automatizace spočívala vtom, že procedura vyžaduje definovat 3 vstupní parametry (vstupní rastrový soubor, odvodňovací bod a vzdálenost pro přiřazení odvodňovacího bodu) a je potřeba určit, jak automatizační procedura rozpozná, které vstupní soubory patří ke kterým parametrům. Řešení zahrnovalo několik způsobů. Za prvé bylo možné přiřazení konkrétního formátu ke každému vstupnímu parametru. Nicméně jakmile uživatel zadá odvodňovací bod nejako tečku, ale jako rastr, procedura nebude schopná rozpoznat, který ze dvou souborů použít. Proto bylo navrženo použití mapovacího souboru JSON, do kterého uživatel pro každý parametr zadá název souboru a následně funkce v automatizačním nástroji provede mapování pomocí slovníku. Daný způsob přiřazení konkrétních souborů z množiny k příslušným parametrům vyvolává zvýšenou náročnost při přípravě vstupních dat – zejména naplnění mapovacích JSON souborů. Následný krok však lze také automatizovat pomocí dalšího nástroje, což ale nebylo v rámci dané diplomové práce uskutečněno. Výsledkem praktické časti diplomové práce jsou dva automatizační nástroje, které umožňují uživateli jednoduše provést vymezení povodí v programu ArcGIS Pro jak pouze projeden, tak i pro množinu souborů.

#### **Závěr**

Hlavním cílem diplomové práce bylo prozkoumat proces vymezení povodí v prostředí GIS a navrhnout jeho celkovou nebo částečnou automatizaci pomocí dostupných skriptovacích nástrojů. V teoretické části diplomové práce bylo provedeno vymezení pojmu geografických informačních systémů. Zároveň byla teoretická část věnovaná tématu vymezení povodí řek, v jehož rámci byly definovány pojmy povodí a digitální modely terénu a podrobně byl vysvětlen postup vymezení povodí v programu ArcGIS Pro, jehož automatizaci je věnovaná praktická část diplomové práce. Ve vlastním řešení práce byla navržena automatizace zkoumaného procesu, a to dvou typů: automatizace procedury projeden soubor a pro množinu souborů. Pro zajištění snadného ovládání uživatelem byly vytvořeny dva automatizační nástroje ve formě ArcGIS Pro Tool. V rámci testování a porovnání vytvořených nástrojů byly zjištěny jejich silné a slabé stránky a navržené možnosti vylepšení nástrojů.

#### **Seznam použitých zdrojů**

- [1] Yang, Chaowei. Introduction to GIS Programming and Fundamentals with Python and ArcGIS®, Taylor & Francis Group, 2017. ProQuest Ebook Central, *[https://ebookcentral.proquest.com/lib/czup/detail.action?](https://ebookcentral.proquest.com/lib/czup/detail.action)'docID=54'/'5556*
- [2] Fazal, Shahab. GIS Basics, New Age International Ltd, 2008. ProQuest Ebook Central, *[https://ebookcentral.proquest.com/lib/czup/detail.action?](https://ebookcentral.proquest.com/lib/czup/detail.action)'docID=418807*
- [3] ESRI. Mapping APIs and services guide [online]. [cit. 2021-11-18]. Dostupné z: *<https://developers.arcgis.com/documentation/mapping-apis-and-services/>*
- [4] ESRI. About ArcGIS Pro [online]. [cit. 2021-11-19]. Dostupné z: *[https://pro.](https://pro) arcgis. com/en/pro-app/latest/get-started/get-started.htm*
- [5] Dixon, Barnali, et al. GIS and Geocomputation for Water Resource Science and Engineering, American Geophysical Union, 2016. ProQuest Ebook Central, *[https://ebookcentral.proquest.com/lib/czup/detail.action?](https://ebookcentral.proquest.com/lib/czup/detail.action)'docID=4182958*
- [6] ESRI. Watershed (Spatial Analyst) [online]. [cit. 2021-11-19]. Dostupné z: *[https://pro.arcgis.com/en/pro-app/latest/tool-reference/spatial](https://pro.arcgis.com/en/pro-app/latest/tool-reference/spatial-)analy st/watershed, htm*
- [7] Westra, Erik. Python Geospatial Development, Packt Publishing, Limited, 2010. ProQuest Ebook Central, *[https://ebookcentral.proquest.com/lib/czup/detail.action?](https://ebookcentral.proquest.com/lib/czup/detail.action)'docID=945558*
- [8] Toms, Silas. ArcPy and ArcGIS Geospatial Analysis with Python, Packt Publishing, Limited, 2015. ProQuest Ebook Central, [http://ebookcentral.proquest.com/lib/czup/detail.action?docID=1973845.](http://ebookcentral.proquest.com/lib/czup/detail.action?docID=1973845)